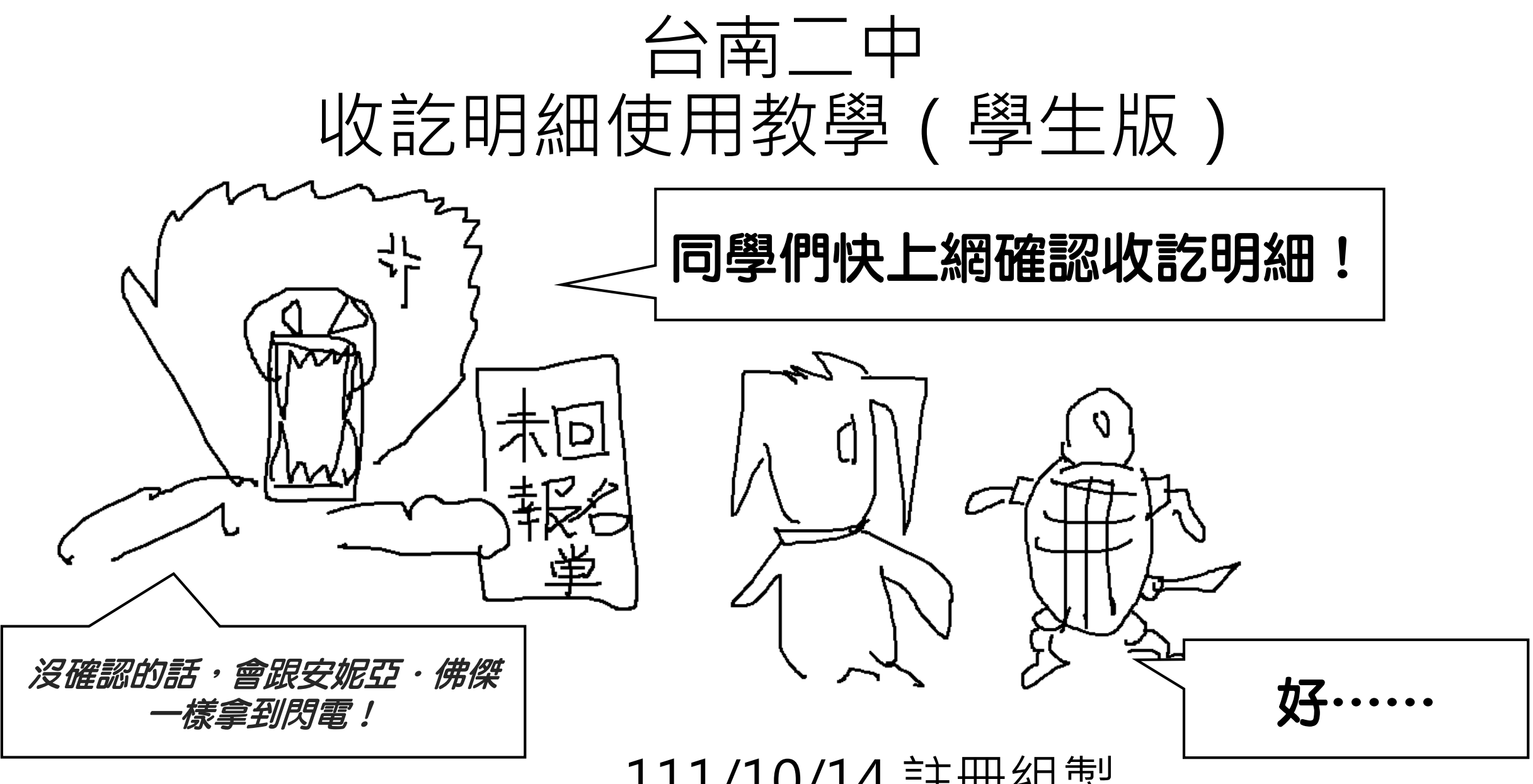

111/10/14 註冊組製

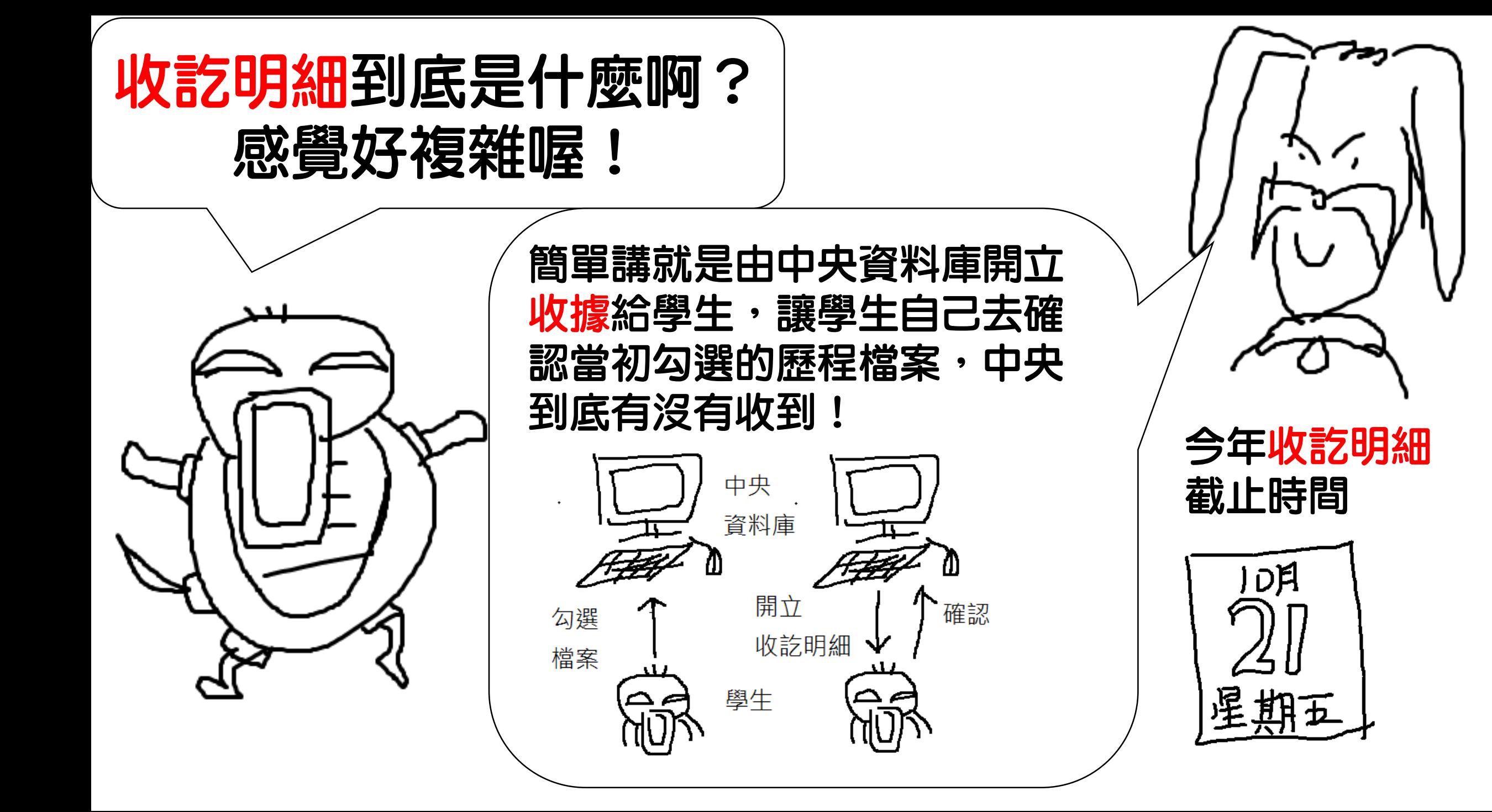

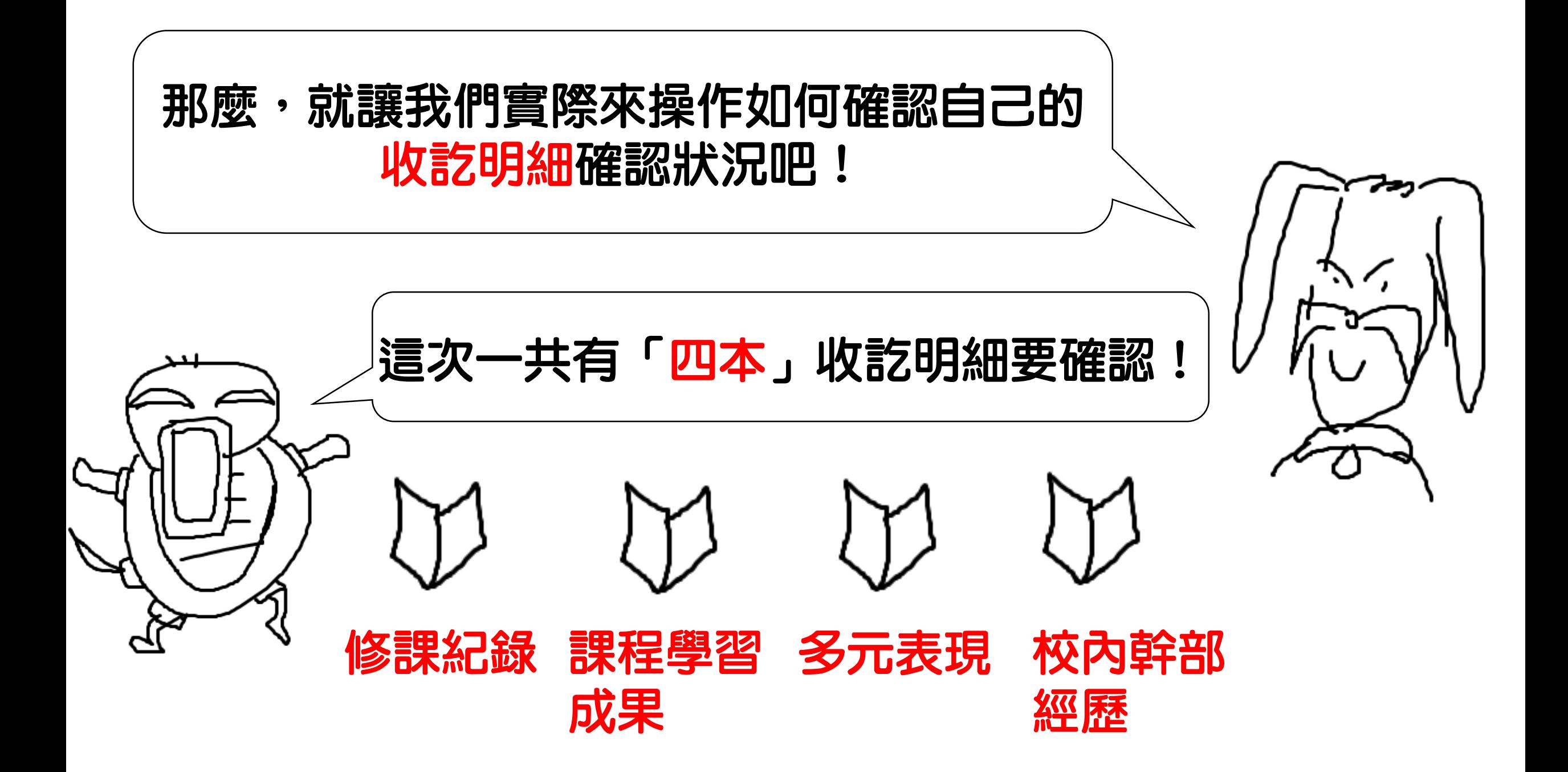

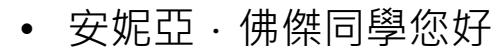

離開系統

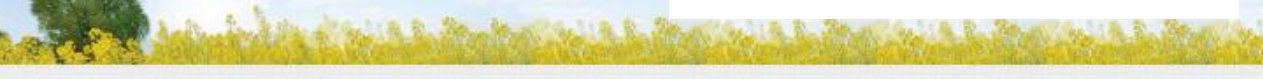

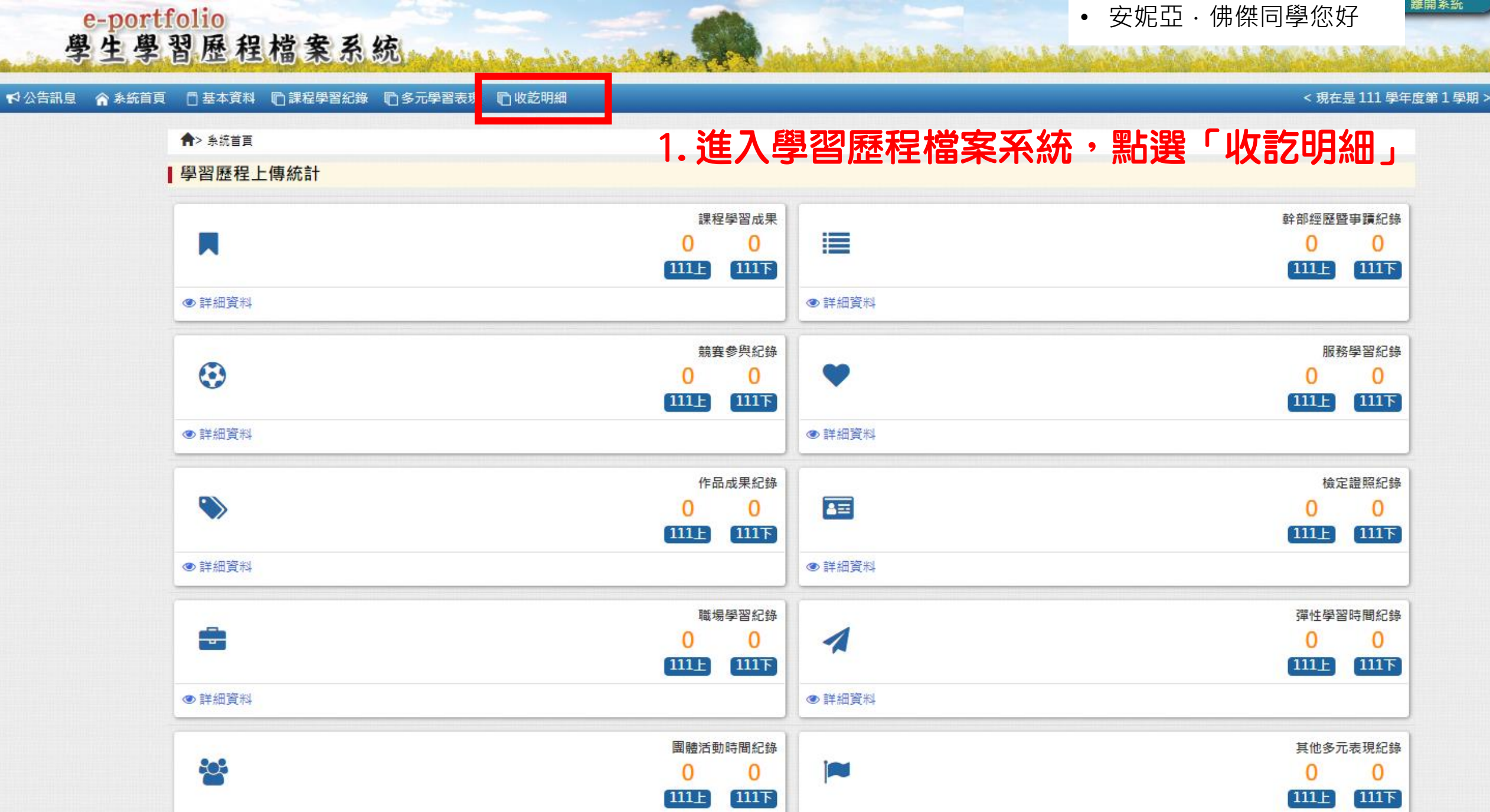

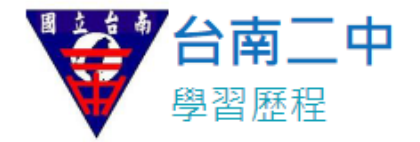

線上使用教學

檢視收訖明細

• 安妮亞 · 佛傑同學您好

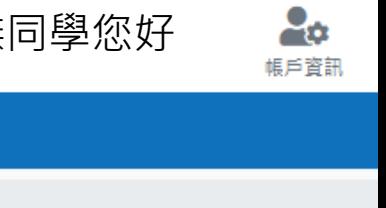

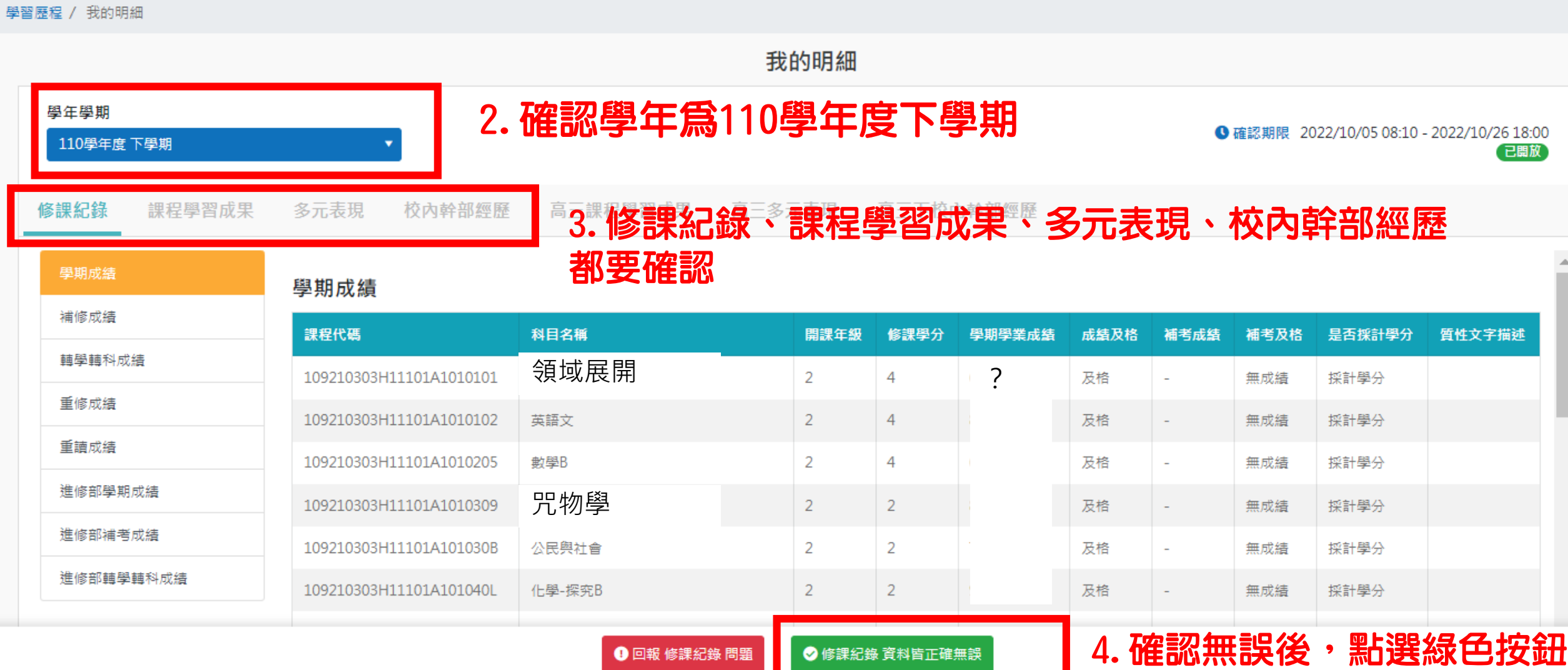

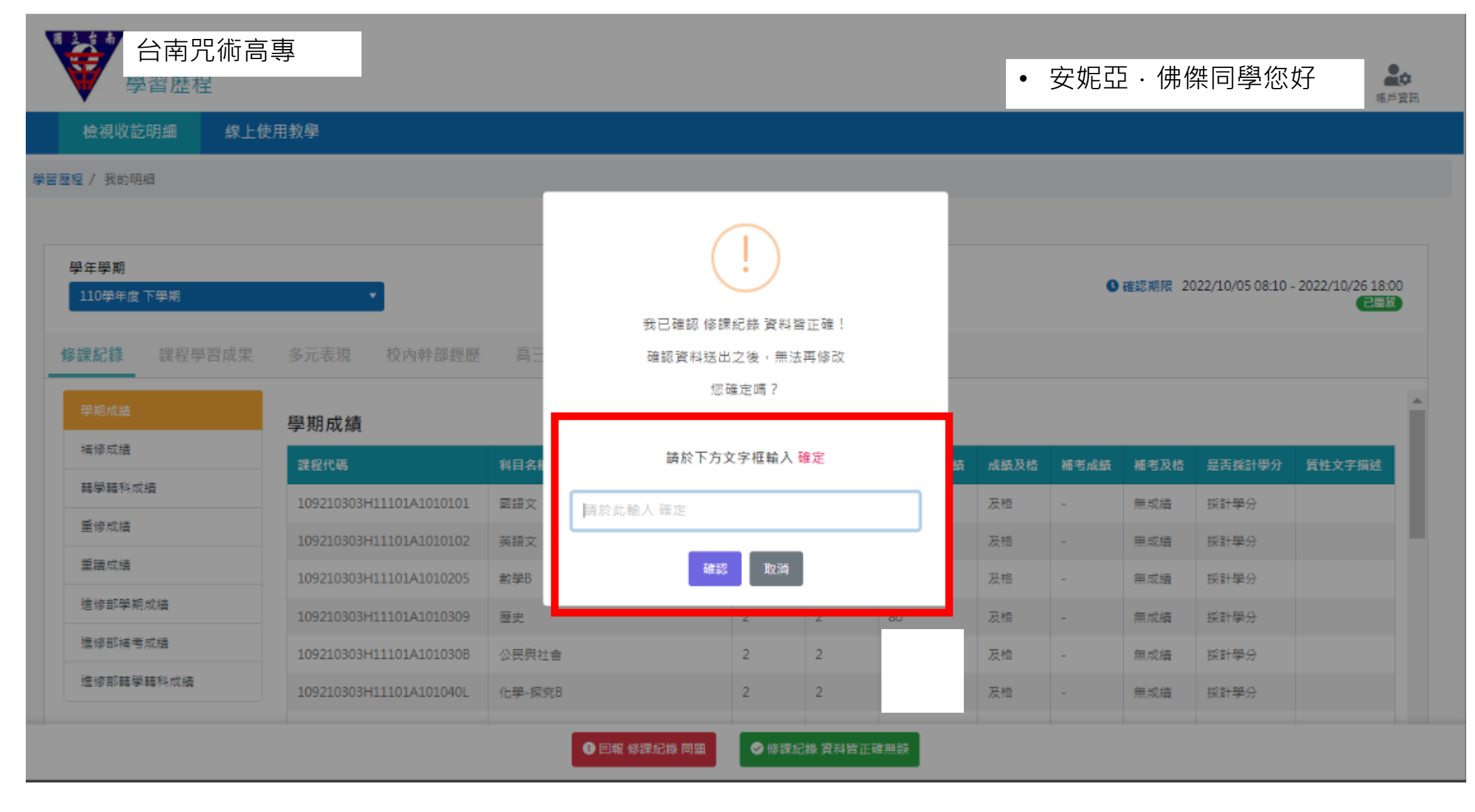

5.輸入「確定」兩字,點選確認,就大功告成了!請記得一共有四項要確認喔!

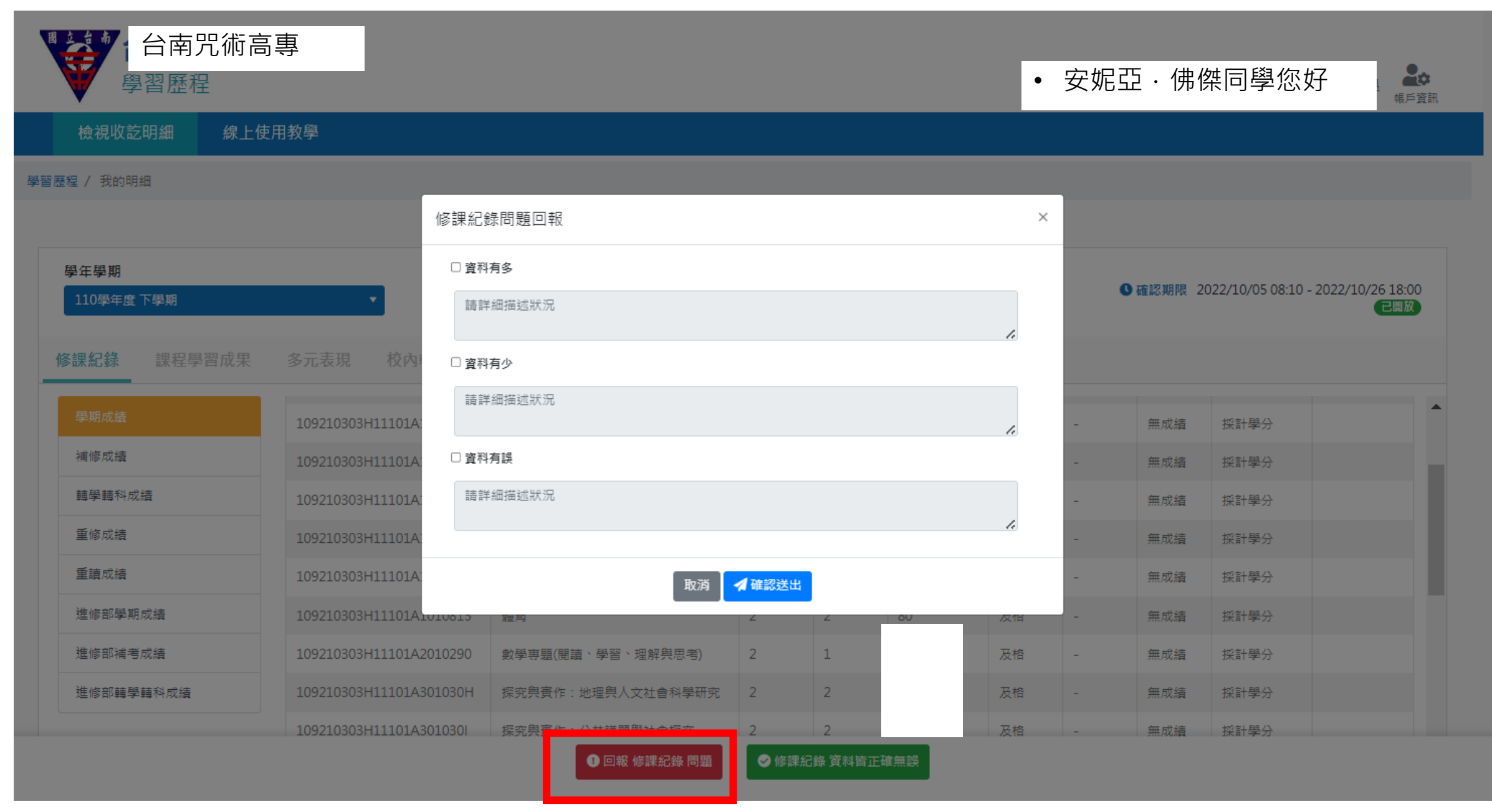

### 6. 如果資料有誤, 點選紅色按鈕進行回報。

### 7.出現問題怎麼辦?

### 修課紀錄、課程學習成果、多元學習表現

# $sin(x+3)$

校內幹部經歷

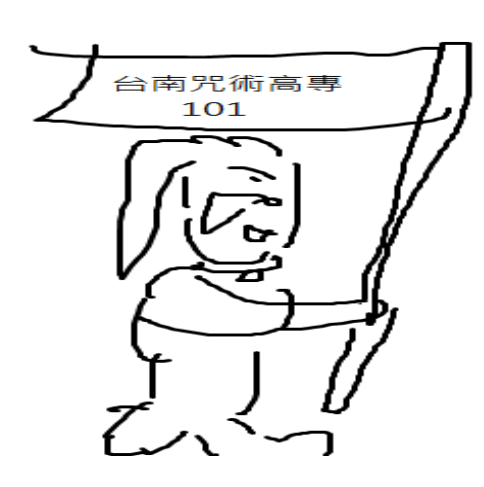

### 系統回報後,請洽註冊組的老師們

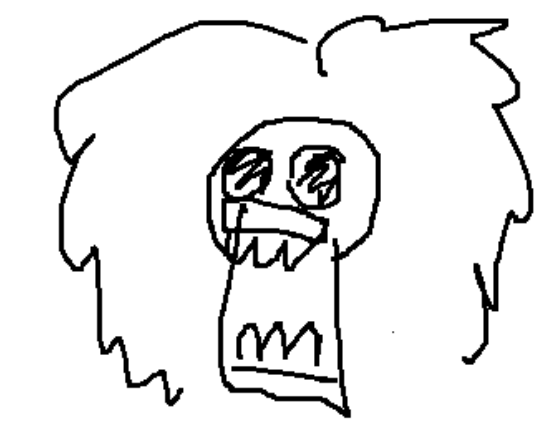

系統回報後,請洽上一年度導師或社團組, 再找學務處辦理。 太優雅了

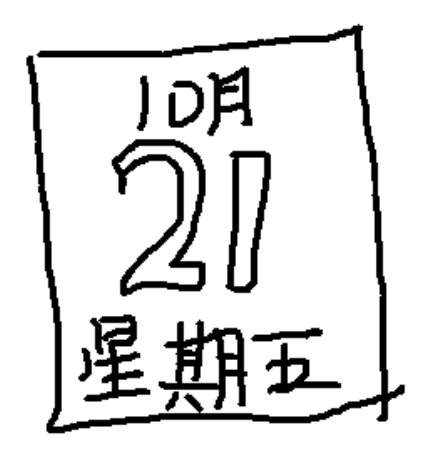

## 今年收訖明細截止時間

# 學生必須上系統確認 各班學藝股長回繳紙本確認表

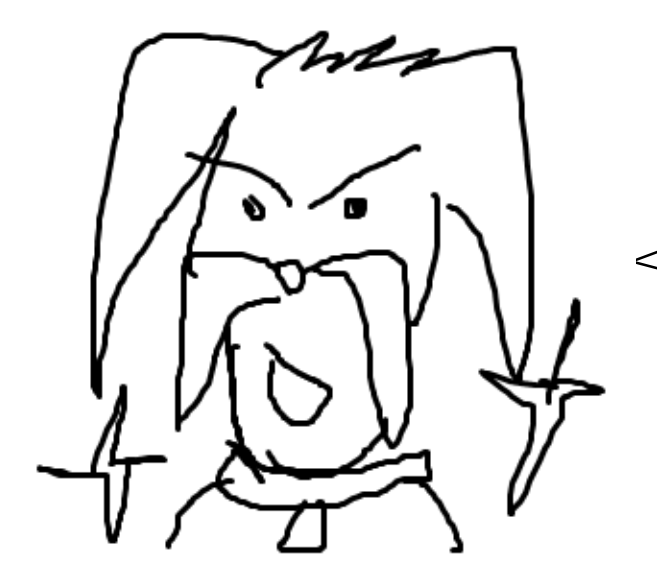

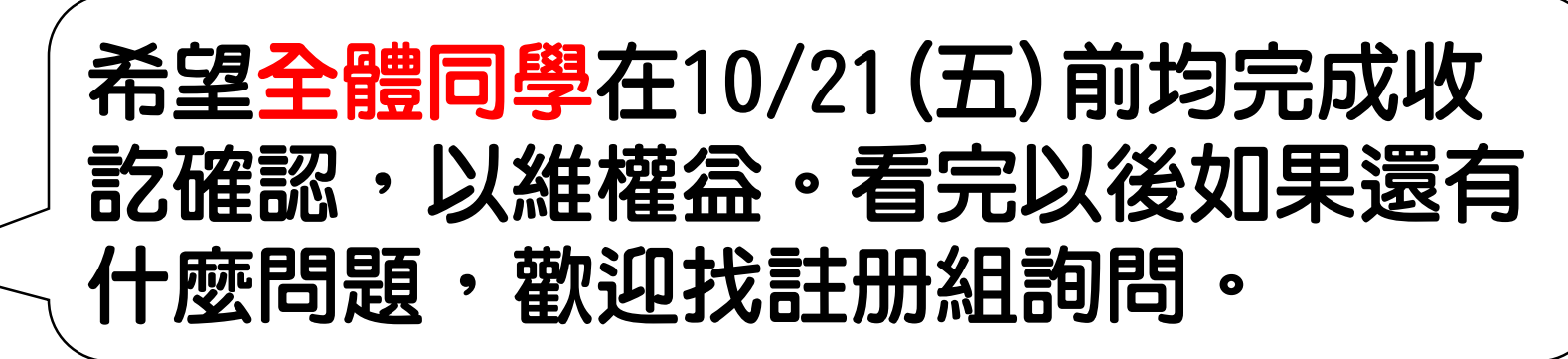

未完成認證的同學,被學校發放閃電好幾 枚,而且無法保障自己的升學權益→

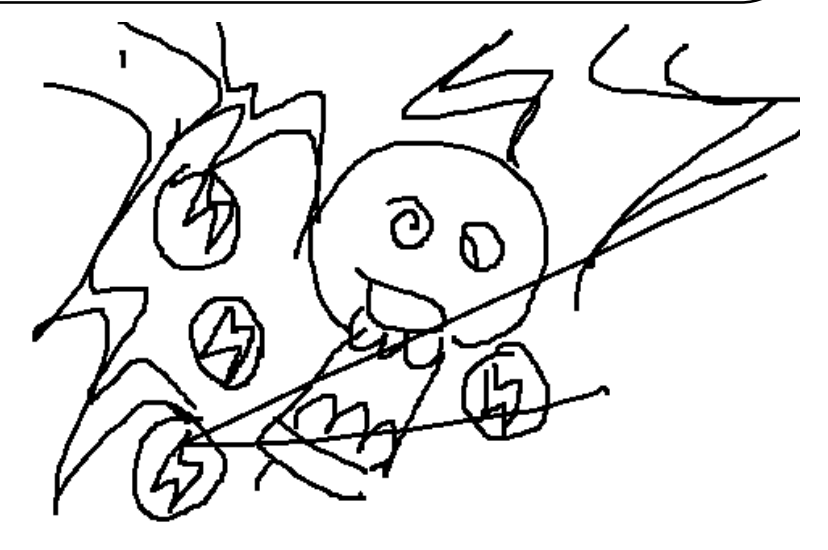